## Android EDUROAM beállításai

Elérés:

Beállítások > Wifi > Hálózat hozzáadása

Paraméterek:

- ﹥ Hálózat SSID azonosítója: eduroam
- ﹥ Biztonság: 802.1x EAP
- ﹥ EAP módszer: PEAP vagy PEAPv0
- ﹥ Hitelesítésszolgáltatói tanúsítvány: (üres)
- ﹥ Felhasználói tanúsítvány: (üres)
- ﹥ Identitás: [halozatiazonosito@unideb.hu](mailto:halozatiazonosito@unideb.hu)
- ﹥ Névtelen identitás: (üres)
- ﹥ Jelszó: hálózati azonosítóhoz tartozó jelszó

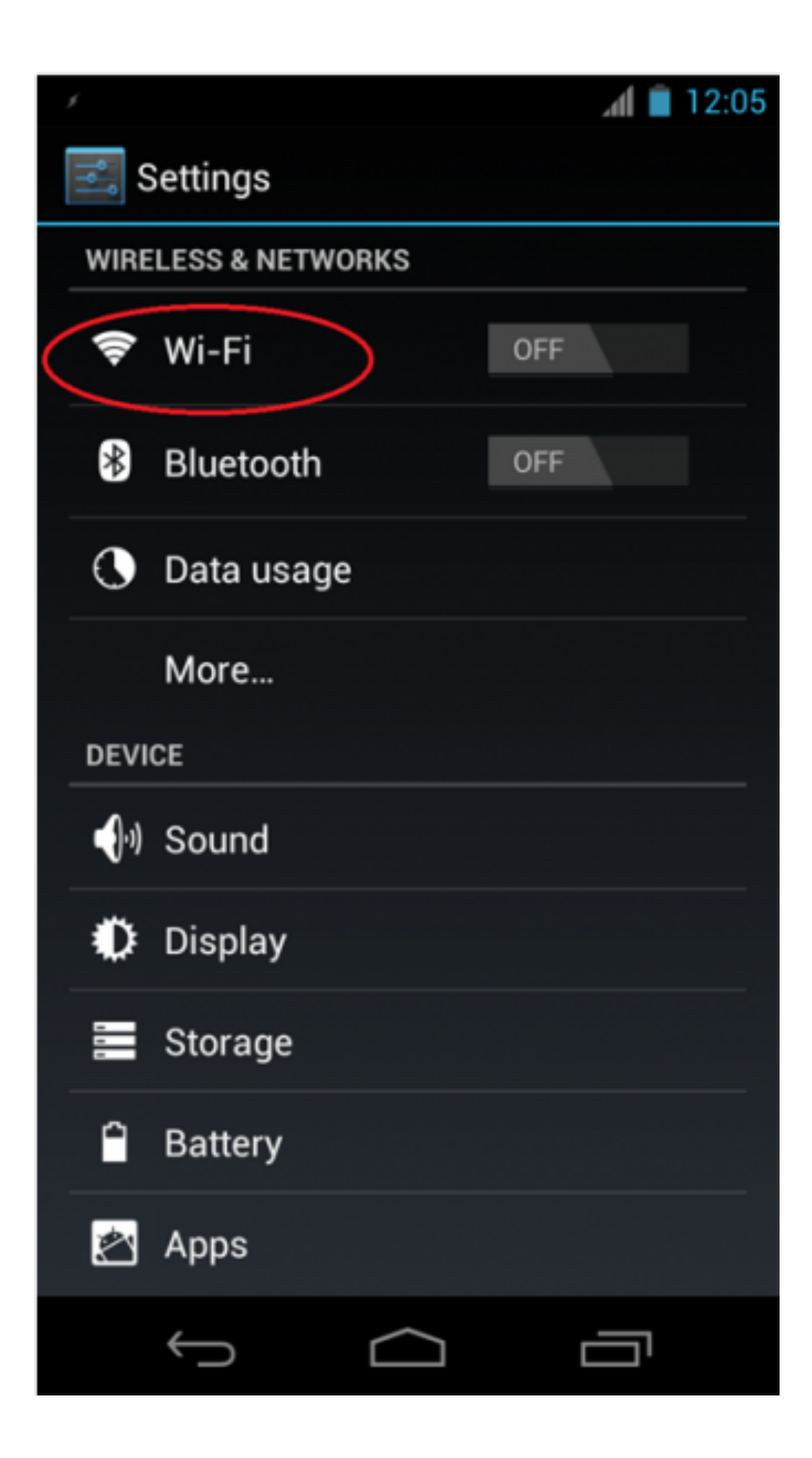

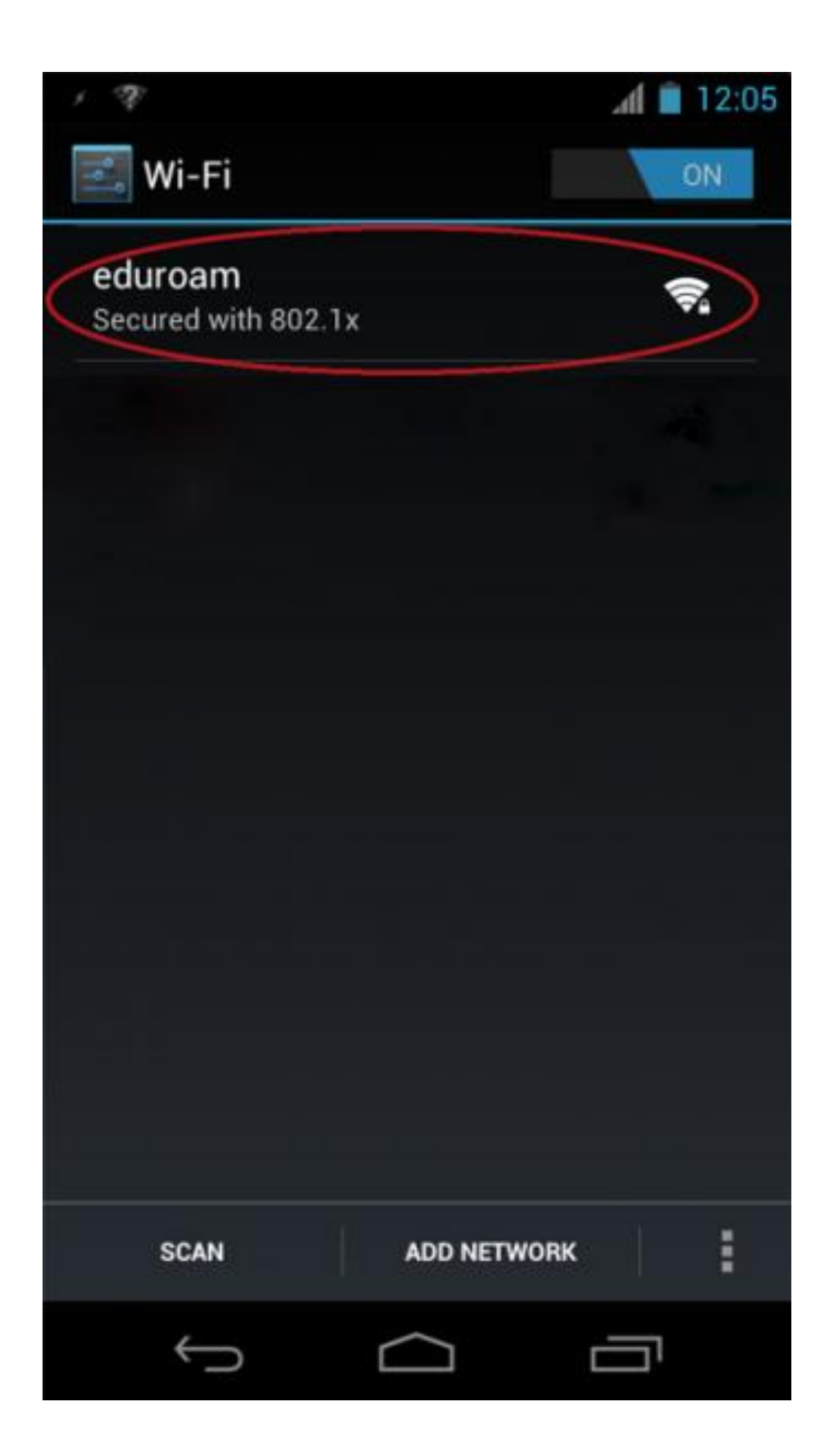

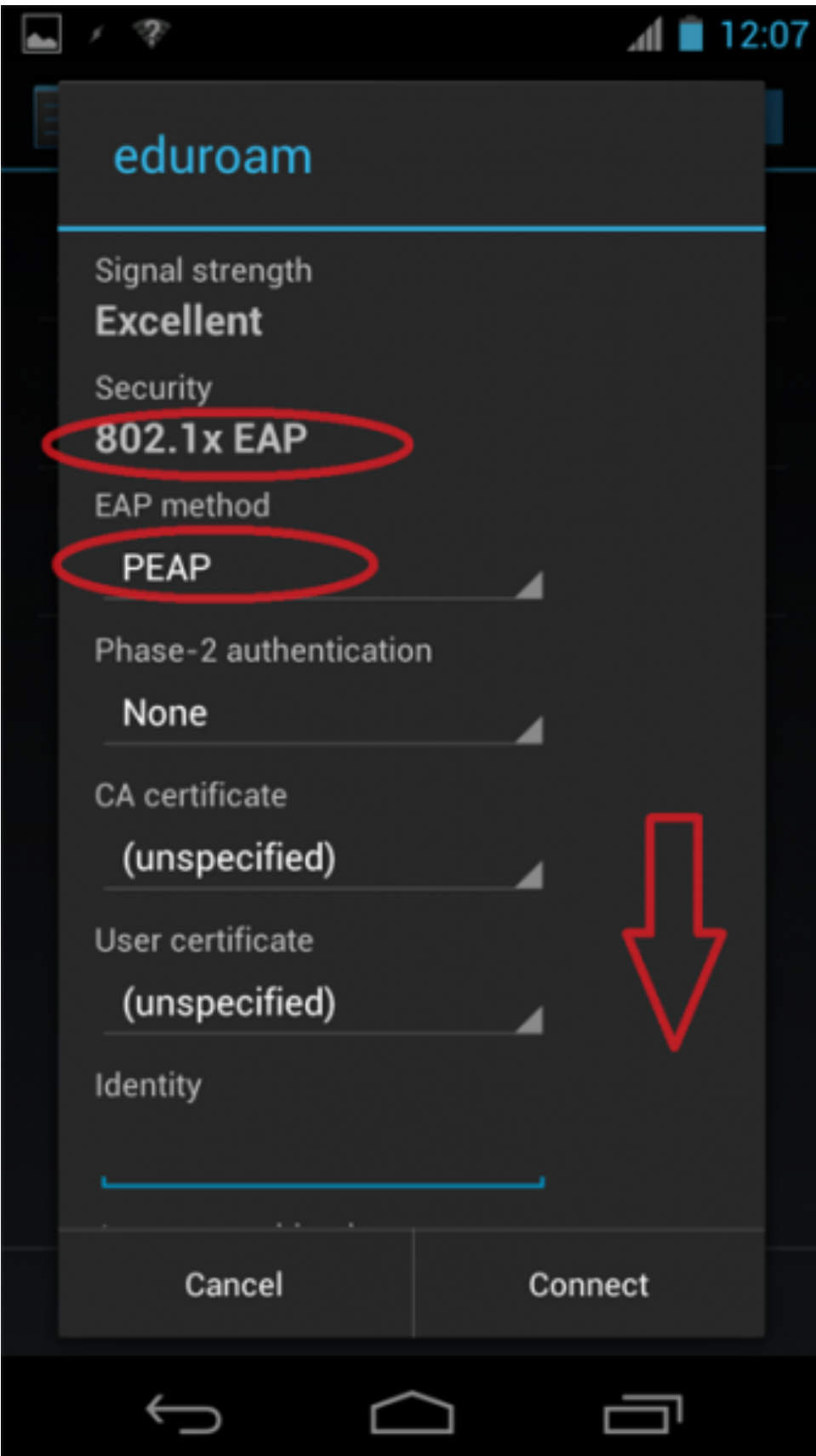

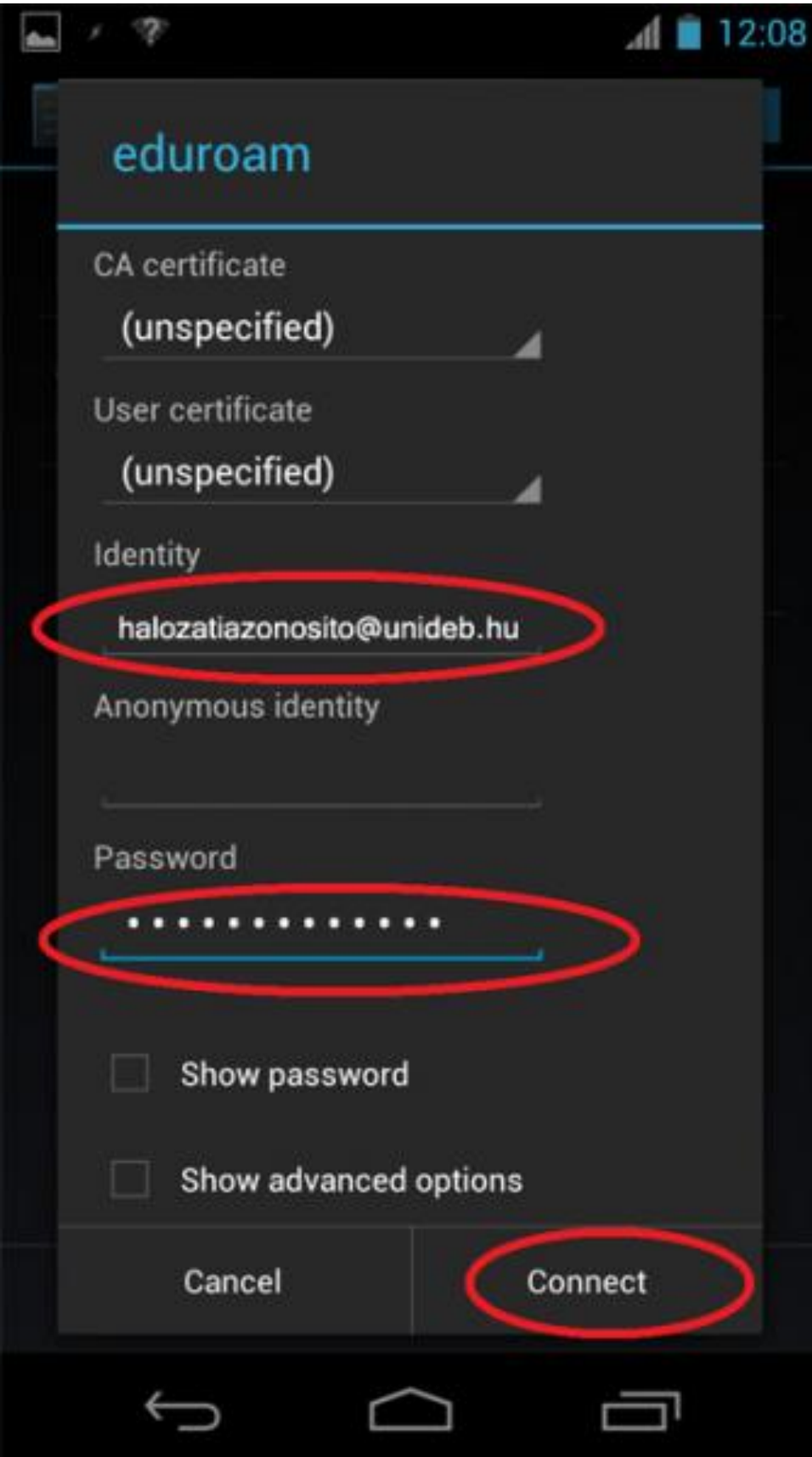